## Virtuos HT-10 (CCD, kabel)

Ovladač pro čtečku není ve Windows 10 a 11 potřeba, pro ostatní systémy lze stáhnout a nainstalovat z:

[https://doc.tpc.cz/software/Ctecky\\_kodu/stsw-stm32102\\_150.zip](https://doc.tpc.cz/software/Ctecky_kodu/stsw-stm32102_150.zip)

Manuál:

[https://doc.tpc.cz/manualy/EH02G0001\\_4-ProgramGuide-HT10\\_900A-V1\\_4\\_1.pdf](https://doc.tpc.cz/manualy/EH02G0001_4-ProgramGuide-HT10_900A-V1_4_1.pdf)

**Kódy není nutné tisknout, pro konfiguraci je načtěte postupně z bodu 1) a následně A) nebo B)**

1) Tovární nastavení

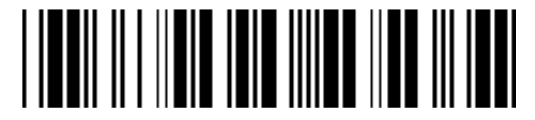

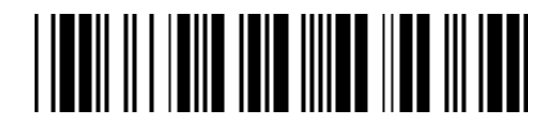

**Start Configuration**   $((+SETF))$ Zapne programování

**Set All default**   $((+RETF))$ Reset do továrního nastavení

A) Režim emulace COM portu pro Program POHODA

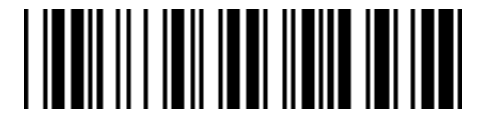

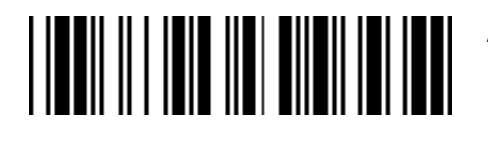

**USB\_COM**  $((+A1D))$ Zapne emulaci COM portu

**Appendix A**  $((+E5A)$ Umožní načíst vlastní suffix

**Znak 0** ((0)) Načte znak 0

**Znak D**  $((D))$ Načte znak D

**End Configuration**  $((+ENDF))$ Uloží konfiguraci

B) Režim externí klávesnice pro mobilní aplikace

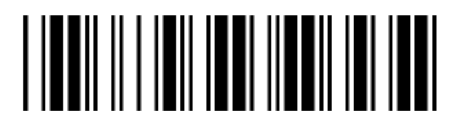

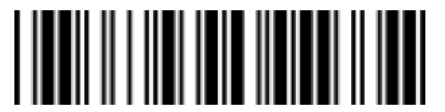

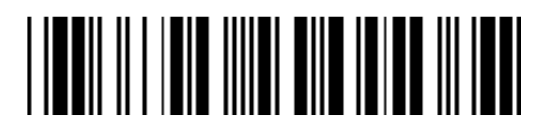

**Česko** ((+B2P)) Zapne české rozložení

Zapne emulaci klávesnice

**<Keyboard>**  $((+A1A))$ 

**End Configuration**  $((+ENDF))$ Uloží konfiguraci